## **3.5 Kategorien zuordnen**

[Versionsgeschichte interaktiv durchsuchen](https://wiki.oevsv.at) [VisuellWikitext](https://wiki.oevsv.at)

#### **[Version vom 11. März 2021, 09:44 Uhr](https://wiki.oevsv.at/w/index.php?title=Hilfe:Hauptseite/Kategorie&oldid=16569) [\(Q](https://wiki.oevsv.at/w/index.php?title=Hilfe:Hauptseite/Kategorie&action=edit&oldid=16569) [uelltext anzeigen](https://wiki.oevsv.at/w/index.php?title=Hilfe:Hauptseite/Kategorie&action=edit&oldid=16569))**

[OE1VCC](https://wiki.oevsv.at/wiki/Benutzerin:OE1VCC) ([Diskussion](https://wiki.oevsv.at/w/index.php?title=Benutzerin_Diskussion:OE1VCC&action=view) | [Beiträge\)](https://wiki.oevsv.at/wiki/Spezial:Beitr%C3%A4ge/OE1VCC) [Markierung](https://wiki.oevsv.at/wiki/Spezial:Markierungen): 2017-Quelltext-Bearbeitung [← Zum vorherigen Versionsunterschied](https://wiki.oevsv.at/w/index.php?title=Hilfe:Hauptseite/Kategorie&diff=prev&oldid=16569)

### **[Version vom 12. März 2021, 21:56 Uhr](https://wiki.oevsv.at/w/index.php?title=Hilfe:Hauptseite/Kategorie&oldid=16793) ([Q](https://wiki.oevsv.at/w/index.php?title=Hilfe:Hauptseite/Kategorie&action=edit&oldid=16793) [uelltext anzeigen\)](https://wiki.oevsv.at/w/index.php?title=Hilfe:Hauptseite/Kategorie&action=edit&oldid=16793)**

[OE1VCC](https://wiki.oevsv.at/wiki/Benutzerin:OE1VCC) [\(Diskussion](https://wiki.oevsv.at/w/index.php?title=Benutzerin_Diskussion:OE1VCC&action=view) | [Beiträge](https://wiki.oevsv.at/wiki/Spezial:Beitr%C3%A4ge/OE1VCC)) [Zum nächsten Versionsunterschied →](https://wiki.oevsv.at/w/index.php?title=Hilfe:Hauptseite/Kategorie&diff=next&oldid=16793)

#### **Zeile 1: Zeile 1:**

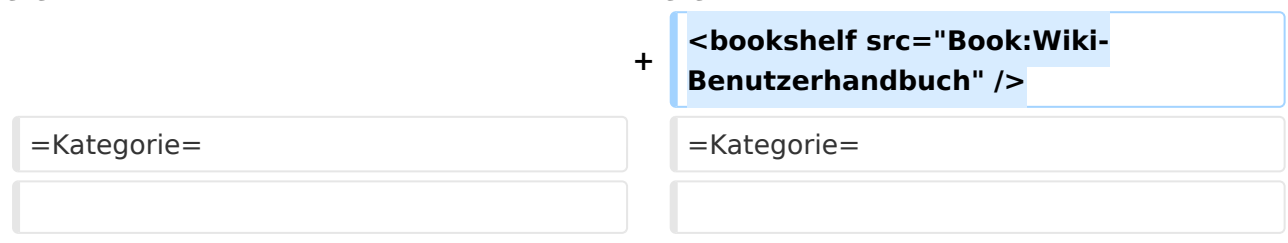

# Version vom 12. März 2021, 21:56 Uhr

# **Kategorie**

### **Was ist eine Kategorie?**

Eine Kategorie ist ein Schlagwort mit welchem eine Seite leichter auffindbar ist. Wenn eine neue Seite angelegt und kategorisiert wird, dann wird sie automatisch der zugehörigen Kategorienseite hinzugefügt. Eine Seite kann auch mehreren Kategorien zugeordnet werden.

**Tipp:** Unsere Kategorien sind die Interessensgruppen im Amateurfunk. Danach wird auch am meisten gesucht!

### **Kategorie zuordnen**

Im Titelbereich einer Seite können Kategorien zugeordnet werden (im visuellen Bearbeitungsmodus). Mit dem Drop-Down rechts kannst Du eine Auswahl aus bereits vorhandenen Kategorien treffen.

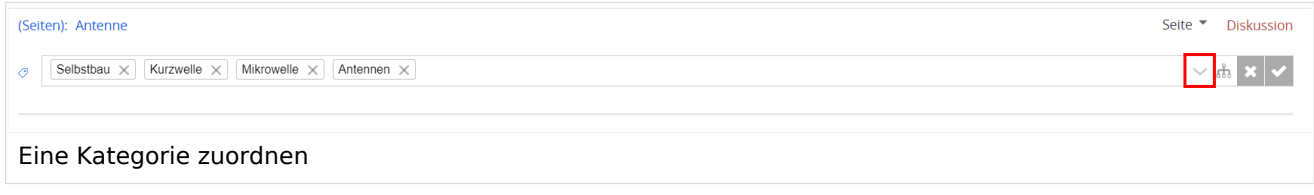

Alternativ kannst Du im Wiki-Text (Quellcode) am besten gleich am Seitenanfang die Kategorie angeben.

**Kategorie im Code einfügen:** [[Kategorie:Name]] **Beispiel:** [[Kategorie: Selbstbau]]